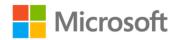

## Microsoft SharePoint 2010: Creating and Implementing Real World Projects

Jennifer Mason, Christian Buckley, Brian T. Jackett, Wes Preston

ISBN: 978-0-7356-6282-7 First printing: March, 2012

To ensure the ongoing accuracy of this book and its companion content, we've reviewed and confirmed the errors listed below. If you find a new error, we hope you'll report it to us on our website: www.microsoftpressstore.com/contact-us/errata.

| Page           | Location       | Description                                                          | Date corrected |  |  |  |
|----------------|----------------|----------------------------------------------------------------------|----------------|--|--|--|
| 88             | Table,         | Reads:                                                               |                |  |  |  |
|                | Registration,  | Select Fields Title                                                  |                |  |  |  |
|                | Select Fields, | Course_ID (Course ID)                                                |                |  |  |  |
|                | Value column   |                                                                      |                |  |  |  |
|                |                | Should read:                                                         |                |  |  |  |
|                |                | Select Fields Title                                                  |                |  |  |  |
|                |                | Course_ID (Course ID)                                                |                |  |  |  |
|                |                | User                                                                 |                |  |  |  |
| 184            | Last           | Reads:                                                               |                |  |  |  |
|                | paragraph,     | Click Site Settings and then click More Options.                     |                |  |  |  |
|                | third sentence |                                                                      |                |  |  |  |
|                |                | Should read:                                                         |                |  |  |  |
|                |                | Click Site Actions and then click More Options.                      |                |  |  |  |
| 191, 192, 193, | Tables, Mobile | lobile In each table on pgs 191, 192, 193, the last row should read: |                |  |  |  |
| 194            | value          | Mobile Enable, 3, Service Request                                    |                |  |  |  |
|                |                |                                                                      |                |  |  |  |
|                |                | On pg 194, the last row of the table under Create the Views should   |                |  |  |  |
|                |                | read:                                                                |                |  |  |  |
|                |                | Mobile Enable, 3, Title (linked)                                     |                |  |  |  |
| 192            | First table,   | Reads:                                                               |                |  |  |  |
|                | sixth row      | Sort Start Time                                                      |                |  |  |  |
|                |                |                                                                      |                |  |  |  |
|                |                | Should read:                                                         |                |  |  |  |
|                |                | Sort Created                                                         |                |  |  |  |

Last updated 7/13/2015 Page 1 of 2

| Page | Location    | Description           |                                       | Date corrected |
|------|-------------|-----------------------|---------------------------------------|----------------|
| 194  | Create the  | Reads:                |                                       |                |
|      | Views table | Field                 | Value                                 |                |
|      |             | View Name             | My Service Request Tasks              |                |
|      |             | Start From an Existir |                                       |                |
|      |             | Default View          | No                                    |                |
|      |             | Audience              | Public                                |                |
|      |             | Columns               | Service Request                       |                |
|      |             |                       | IsEmergency                           |                |
|      |             |                       | Status                                |                |
|      |             | Sort                  | ID                                    |                |
|      |             | Filter                | Created By = [Me]                     |                |
|      |             | Inline Editing        | No                                    |                |
|      |             | Tabular View          | No                                    |                |
|      |             | Group By              | None                                  |                |
|      |             | Totals                | None                                  |                |
|      |             | Style                 | Default                               |                |
|      |             | Folders               | Show items inside folders             |                |
|      |             | Item Limit            | 10, Display items in batches          |                |
|      |             | Mobile                | Enable,                               |                |
|      |             | Should read:          |                                       |                |
|      |             | Field                 | Value                                 |                |
|      |             | View Name             | My Service Request Tasks              |                |
|      |             | Start From an Existir | ng View My Tasks                      |                |
|      |             | Default View          | No                                    |                |
|      |             | Audience              | Public                                |                |
|      |             | Columns               | Title (linked to item with edit menu) |                |
|      |             |                       | Status                                |                |
|      |             |                       | Priority                              |                |
|      |             |                       | Due Date                              |                |
|      |             |                       | % Complete                            |                |
|      |             |                       | ParentServiceRequest                  |                |
|      |             | Sort                  | Status                                |                |
|      |             | Priority Filter       | Assigned To = [Me]                    |                |
|      |             | Inline Editing        | No                                    |                |
|      |             | Tabular View          | Yes                                   |                |
|      |             | Group By              | None                                  |                |
|      |             | Totals                | None                                  |                |
|      |             | Style                 | Default                               |                |
|      |             | Folders               | Show items inside folders             |                |
|      |             | Item Limit            | 30, Display items in batches          |                |
|      |             | Mobile                | Enable, 3                             |                |
|      |             | iviodile              | ETIADIE, 3                            |                |

Last updated 7/13/2015 Page 2 of 2